## ClubRunner

Help Articles > District Help > District - Members' Guide > My ClubRunner > How do I log in? (District)

## How do I log in? (District)

Michael C. - 2023-11-30 - My ClubRunner

To access District Administration functions, you'll need to login on your District webpage.

1. Go to the District webpage and click on the **Login** link at the top right of the page.

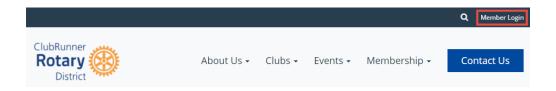

2. Next you will be taken to the Login screen. Here you can enter your **Login Name** and **Password**. If you are new or have forgotten your login or password, please read this article: I Cannot Login to ClubRunner. If you need further assistance, your site administrator can provide you with this information. If you are the site administrator, your information was provided to you by ClubRunner.

## Note

For security reasons, your password is hidden when you enter it. Take extra care to enter it correctly.

| ClubRunner                                                                   |                    |
|------------------------------------------------------------------------------|--------------------|
|                                                                              | English ▼          |
| Enter your login informatio                                                  | n below:           |
| Login Name                                                                   | Forgot login name? |
| Password                                                                     | Forgot password?   |
| Keep me logged in                                                            | New user?          |
| Logi                                                                         | n                  |
| © 2002-2021 <u>ClubRunne</u><br><u>Privacy Statement</u>   <u>Online Hel</u> |                    |

3. When you have entered your information, click the **Login** button. If it does not let you in then the user name or password is incorrect. Please read this article: <u>I Cannot Login to ClubRunner</u> which will provide you with your login name and reset your password.

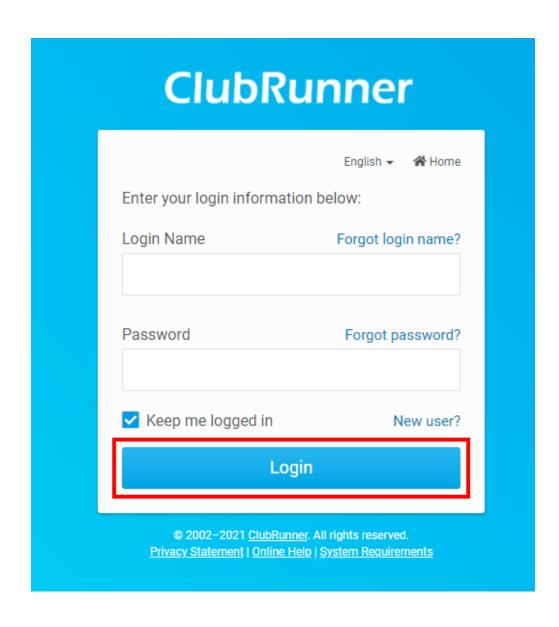

4. You are now on the **District Administration** page. This page allows you to access parts of ClubRunner which will help you with your Club Duties.

## **Related Content**

• How do I retrieve my login name and reset my password? (District)